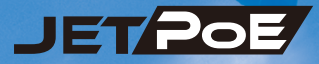

## **JetNet 6710G-HVDC Series Industrial 8-Port PoE plus 2 Gigabit-TX Managed Ethernet Switch**

# **Quick Installation Guide**

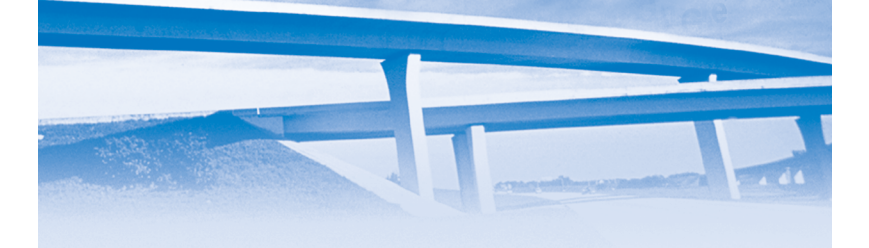

V1.1 **www.korenix.com**

## **1. Overview**

The JetNet 6710G-HVDC is Managed Industrial Power over Ethernet Switches, equipped with eight 10/100 TX ports with 30W/15.4 watts PoE injector and dual 10/100/1000 TX ports for uplink connection.

By software configuration or by LLDP auto detection, the eight 10/100 TX PoE injector ports of JetNet 6710G series can deliver 15.4W by IEEE 802.3af or 30W by the latest High Power PoE IEEE 802.3at standard for supporting High Power Requiring Devices (PD).

The 2 Gigabit Ethernet ports can provide high speed uplink connectivity to higher level backbone switches with Korenix MSR<sup>TM</sup> network redundancy technology, which can recover any failure in less than 5milliseconds.

To work under vibration and shock environments, the switches are designed with industrial D-coded M12 connectors or rugged RJ45 connectors to ensure exceptional solid Ethernet and PoE connections.

#### **1-1 Packing List Checking**

The JetNet 6710G-HVDC series is shipped with the following items. If any of these items is missing or damaged, please contact your customer service representative for assistance.

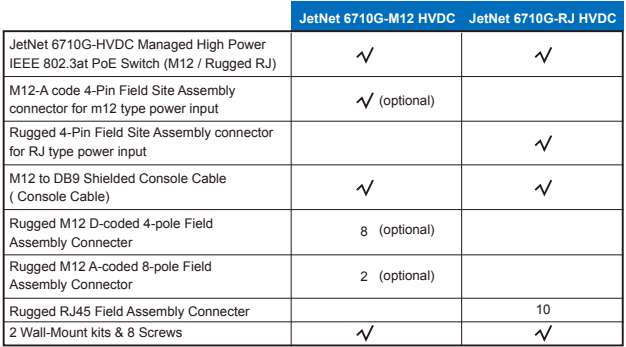

#### **1-2 Powering the PoE Switch**

The power input rating and wiring specification of JetNet 6710G HVDC series is listing as below Table 1.2-1.

|                       |         |     | <b>Power Input (DC Voltage)</b> | <b>Input Conductor</b>          | <b>Suggest apply</b><br><b>Cable Size</b> |
|-----------------------|---------|-----|---------------------------------|---------------------------------|-------------------------------------------|
|                       | Minimum |     | Maximum   Recommended           | Redundant Input                 | AWG No. / Diameter                        |
| JetNet 6710G-M12 HVDC | 77      | 137 | 110                             | V <sub>1</sub> , V <sub>2</sub> | AWG 14 / 2.0 mm <sup>2</sup>              |
| JetNet 6710G-RJ HVDC  | 77      | 137 | 110                             | V <sub>1</sub> , V <sub>2</sub> | AWG 14 / 2.0 mm <sup>2</sup>              |

Table 1.2-1 Power Input Voltage

The figure 1.2-1 shows the explore diagram of power connector for Rugged RJ-45 type 6710G-HVDC Switch.

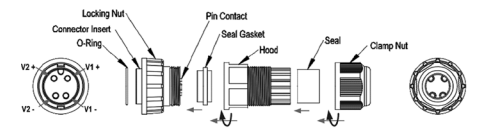

Figure 1.2-1 Power connector assembly diagram for RJ model

The figure 1.2-2 shows the explore diagram of power connector for M12 type 6710G-HVDC Switch. Notice the rear side polarity for cable conductor wielding, system won't active if wrong polarity attached.

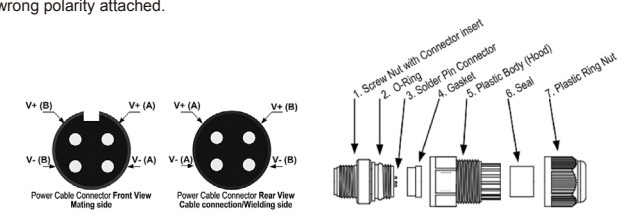

Figure 1.2-2 Power connector assembly for M12 type connector

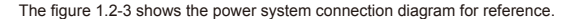

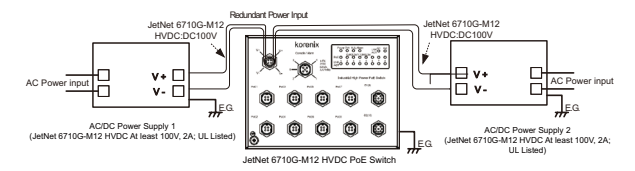

Figure 1.2-3 Power System Wiring Diagram

#### **1.3. RS-232 console and Relay Output Connection**

The RS-232 console and the alarm relay are connected via the assembly type of 5-pole M12 A-coding connector included in the supplied package of JetNet switch. There are 2 wires nearby the DB-9 connector are relay output wires. You can connect these 2 wires to trigger alarm system.

**Note:** these 2 wires will form close circuit when event occurred or system not ready.

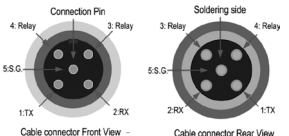

connect conductors

- soldering side

Figure 1.3-1 Console cable pin assignment (cable's connector pin assignment)

The following diagram shows the pin assignment for console port and alarm output.

#### **1.4. Wiring Earth Ground & Lighting /Surge Ground**

There're total three grounding screw: one M5 earth grounding screw on front side, one M3 earth grounding screw and one M3 surge grounding screw on left side of JetNet 6710G.

Connect the frame grounding of switch to the grounding surface to ensure safety and prevent

noise to interfere communication. korenix **Note:** 1. Please connect to Surge Grounding system before operating 2. Please remove the surge screw before performing insulation test **Note: Please remove the surge screw**  38 **before performing insulation testing, or it will damage the protect function or protective component.** Connect the M3 Surge Connect the M3 Earth Connect the M5 Earth Grounding screw to Grounding screw to Grounding screw to earth surge grounding system earth grounding system grounding system

## **2. Assembly of Ethernet Cables**

You can connect terminal devices and other segments via twisted pair cables. Ports which are not assigned should be closed with the covering caps contained in the package list of delivery to guarantee the connector is clear without rust.

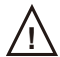

Never install or work on/with the equipment or the **!** cabling during the period of its lightning activity.

#### **2.1 Assembly of M12 Ethernet Connector**

For Fast Ethernet M12 D-Code to M12 D-Code connection, you can use either version below:

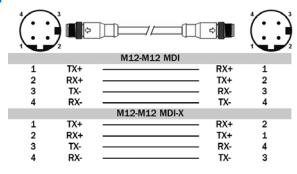

M12-to-M12 Ethernet Cable Wiring

For Fast Ethernet M12 D-Code to RJ45 connection, the pin assignment of the patch cable is shown below:

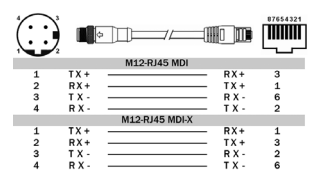

M12-to-RJ45 Ethernet Cable Wiring

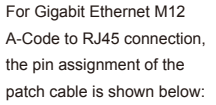

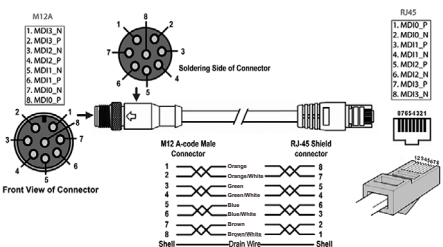

Figure 2.1-3 Gigabit M12-to-RJ45 Ethernet Cable Wiring

For Gigabit Ethernet M12 A-Code to M12 A-code connection, the pin assignment of the patch cable is shown below:

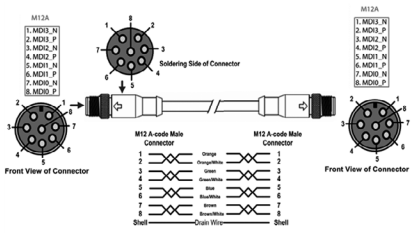

#### **2.2. Assembly of Rugged RJ45 Connector**

The RJ version provides robust connection by the field assembly capable rugged RJ45 connector. Each component of the connector is shown below:

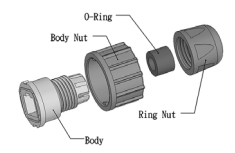

Figure 2.2-1 Rugged RJ45 Connecter Components

Follow the steps to assemble the rugged RJ45 connector:

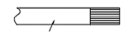

Step 1. Strip RJ-45 Cable Jacket, length 12mm<br>Recommend 24 AWG UPT or STP

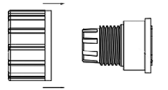

Step 2. Insert Body Nut into Body

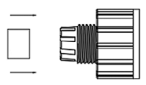

Step 3. Insert O-Ring into Body

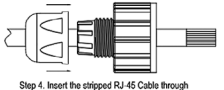

Screw nut, O-Ring, Body nut and Body.

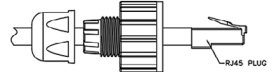

Step 5. Crimp the RJ-45 cable and RJ-45 Plug follows EIA/TIA 568-B RJ-45 wiring.

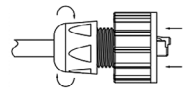

Step 6. Insert RJ-45 Plug into the Body and secure the Sealing Nut.

Figure 2.2-2 Rugged RJ45 Cable Connection diagram

Following Figure 2.2-3 shows the color code of Cat.-5E UTP/STP cable based on the two standards released by TIA/EIA – 568A and 568B. The 568B wiring is by far, the most common wiring method. You can choose the method that suits your application; but ensure that both ends of the cable use the same standard.

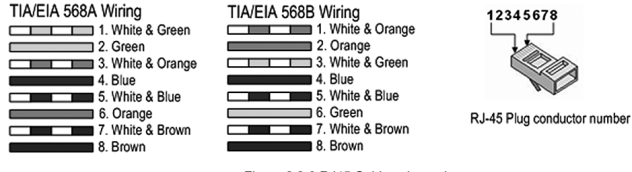

Figure 2.2-3 RJ45 Cable color code

## **3. Device Management**

JetNet 6710G series switches provide both in-band and out-band configuration methods. You can configure the switch via the RS232 console with the attached console cable, or you can remotely manage the switch via network using Telnet/SSH, Web/HTTPS management.

#### **3.1 Preparation for console management**

Attach the RS-232 DB9 connector to your PC's COM port. Connect the M12 A-code 5-pin connector to the console port of the JetNet 6710G.

3.1.1 Go to Start -> Program -> Accessories -> Communication -> Hyper Terminal

3.1.2 Give a name to the new console connection to create a new serial communication

3.1.3 Choose the COM name, and select the correct serial settings. The serial settings of JetNet 6710G are as below:

Baud Rate: 9600 / Parity check: None / Data Bit: 8 / Stop Bit: 1

3.1.4 After connected, you can see Switch login request. Type-in the username and password to login. The default username is "admin", password is "admin" for console interface.

3.1.5 Follow the manual to configure the device features.

#### **3.2 Preparation for Web management**

 Before you attempt to use the embedded web interface to manage switch operation, verify that your JetNet switch is properly installed on your network and that every PC on this network can access the switch via the web browser.

3.2.1 Launch the web browser (Internet Explorer or Mozilla Firefox) on the PC.

3.2.2 Type http:// 6710G\_IP\_Address (The default IP address is 192.168.10.1.), then press Enter.

3.2.3 The login screen will appear next. Type-in the user name and the password. The default user name and password is admin/admin.

3.2.4 Click OK, and then the welcome page of the web-based management interface will appear.

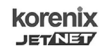

Your Industrial Computing & Networking Welcome to the JetNet6710G **Industrial Managed Switch** 

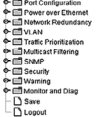

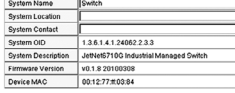

Copyright (c) 2008-2009 Korenix Technology Co., Ltd., All Rights Reserved.

At the left column of the Web management interface are listed the available software features; by pressing the ring column you can also view the detailed configuration interface.

For more detailed management features please refer to the software's users' manual.

The software user manual can be downloaded from Korenix Website as below:

http://www.korenix.com/downloads.htm

## **1.** 概要

JetNet 6710G-HVDC是一款网管型PoE以太网交换机,配备8个10/100 TX PoE端口,提供 30W/15.4 W电量,以及2个10/100/1000 TX上连端口。

通过软件设置或LLDP自动检测功能,JetNet 6710G系列的8个10/100 TX PoE供电端口可以满 足IEEE 802.3af标准15.4W电量输出,也可以满足最新的IEEE 802.3at标准提供30W高功率输 出。2个千兆以太网口提供高速上连通道,连接满足Korenix  $\mathsf{MSR}^\mathsf{TM}$ 专利冗余技术的高层主干 交换机,断线自愈时间小于5ms。交换机配备工业D-coded M12接头或牢固型RJ45接头,能 提供非常牢固的以太网和PoE连线,可持续的振动和冲击环境中稳定工作。

#### **1-1** 产品清单

JetNet 6710G-HVDC系列包含以下物品。如缺少或破损,请联系销售窗口或当地经销商。

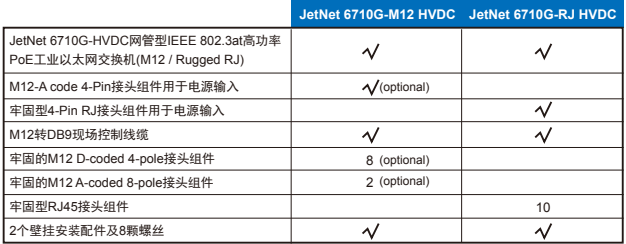

#### **1-2** 为**PoE**交换机供电

JetNet 6710G HVDC系列电源输入范围及接线规范如下(Table 1.2-1).

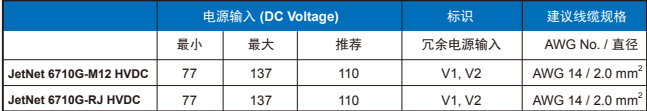

Table 1.2-1 Power Input Voltage

#### 图1.2-1 展示了6710G-HVDC RJ45电源接头的平面视图

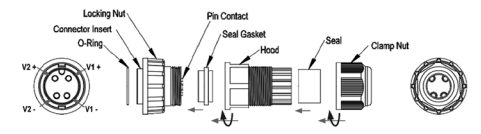

Figure 1.2-1 Power connector assembly diagram for RJ model

图1.2-2展示了6710G-HVDC M12电源接头的平面视图。接线时请留意方向,若极性接错系统 将无法启动。

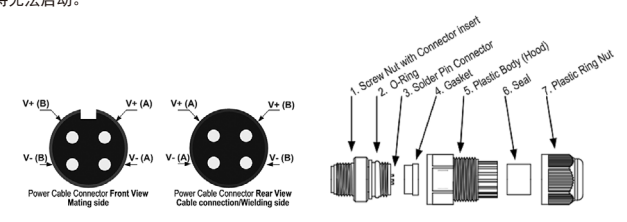

Figure 1.2-2 Power connector assembly for M12 type connector

图1.2-3展示了系统电源的连接方式供参考。

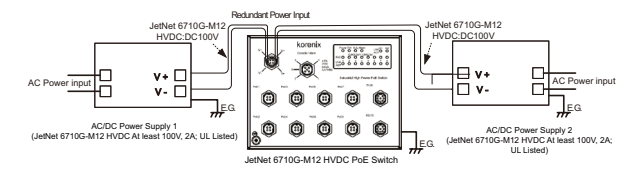

Figure 1.2-3 Power System Wiring Diagram

#### **1.3. RS-232** 控制端口和继电器输出的接线

RS-232控制端口和继电器报警输出接口均通过5-pole M12 A-coding接头组件与外部相连,该连接头为标准 配件,随机附上。在Console旁边有2芯线为继电器报 警触点,用户可用这两芯线触发报警系统。 备注: 当预设事件发生或系统未准备好,这两芯线会

组成一个回路触发报警。 The Consetted All Console cable pin

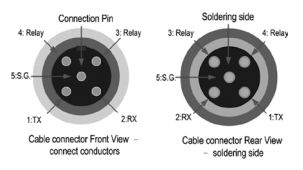

assignment (cable's connector pin

## 1.4. 地线连接/防雷击浪涌接地连接<br> **1.4.** 地线连接/防雷击浪涌接地连接

JetNet 6710G总共有三个接地螺丝: 正面有一个M5地线连接螺丝、侧边有一个M3地线连接螺 丝及一个M3防雷击浪涌接地螺丝。将地线螺丝接地,可以确保设备使用安全,并可防干扰。 设备未接地,因自然因素造成损害,将不予以修复。

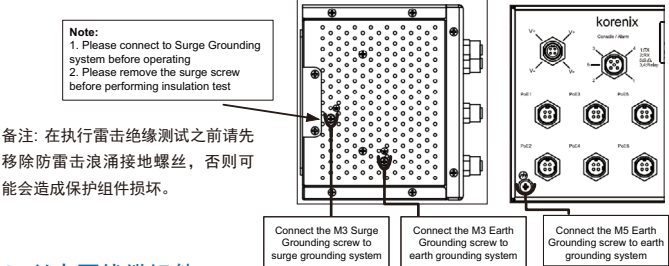

## **2.** 以太网线缆组件

用户可以用双绞线连接终端设备或其它网络设备。没有使用 的端口应套上防尘盖,防止异物进入,防尘盖已随机附上。

请勿在指示灯闪烁时,安装设备或布线,以免损坏设备。 **!**

#### **2.1 M12**以太网接头组件

M12 D-Code接头到M12 D-Code接头的快 速以太网连接,用户可以选择以下任意一 种接线方式:

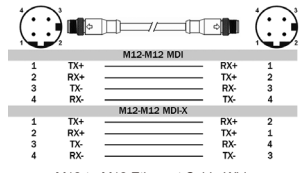

M12-to-M12 Ethernet Cable Wiring

M12 D-Code接头转RJ45接头的快速以太网连 接,Pin脚定义如下图所示:

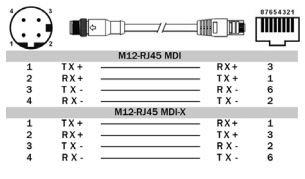

M12-to-RJ45 Ethernet Cable Wiring

M12 A-Code接头转RJ45接头的千兆以太网连接, Pin脚定义如下图所示:

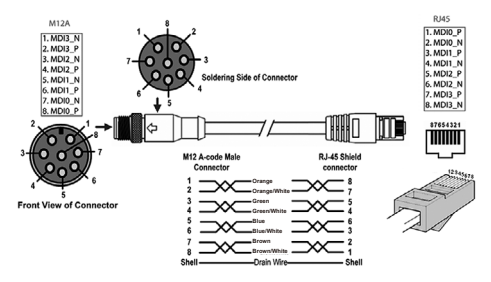

Figure 2.1-3 Gigabit M12-to-RJ45 Ethernet Cable Wiring

M12 A-Code接头转M12 A-code接头的千兆已太网连接, Pin脚定义如下图所示:

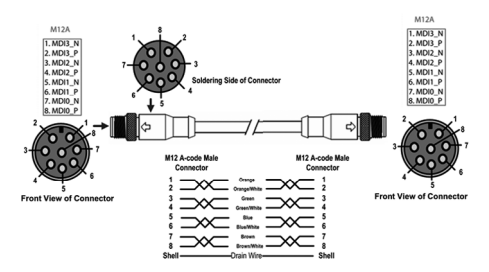

#### **2.2.** 牢固型**RJ45**接头组件

RJ版本提供牢固型RJ45接头组件提供稳固可靠的连 接。该组件的所有部件如下图所示:

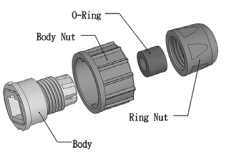

Figure 2.2-1 Rugged RJ45 Connecter Components

依如下步骤组装此RJ45接头:

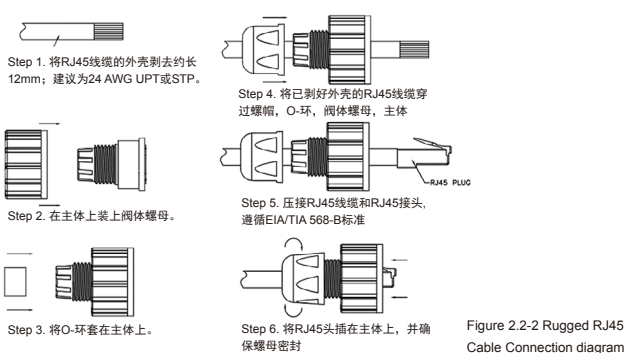

图2.2-3显示了Cat.-5E UTP/STP双绞线各色线缆排序方式,TIA/EIA的两种标准排线– 568A及568B。568B排线方式是目前最常见的方式。用户可以选择任意方式来排线以满 足应用需求,但必须确保连接的两端使用相同的标准。

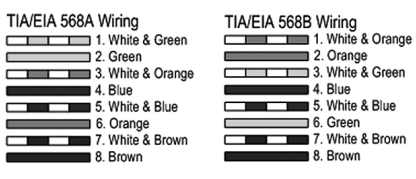

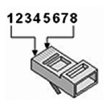

RJ-45 Plug conductor number

RJ45 线缆颜色代码

## **3.** 设备管理

JetNet 6710G系列交换机支持带内(in-band)及带外(out-band)设置模式。用户可以通过RS232 控制端口对交换机进行设置,或通过网络进行远程管理,提供Telnet/SSH,Web/HTTPS多种 管理界面。

#### **3.1 Console**管理的准备工作

将RS-232 DB9接头连接到PC的COM口,将M12 A-code 5-pin接头连接到JetNet 6710G的 Console口。

3.1.1 开始 -> 程序 -> 附件 -> 通讯 -> 超级终端

3.1.2 为新连接命名。

3.1.3 选择COM口及正确的串口参数,JetNet 6710G的串口参数如下:

波特率: 9600 / 奇偶校验: None / 数据位: 8 / 停止位: 1

3.1.4 连接以后,出现交换机的登录框,键入用户名和密码即可登录。默认的用户名是 "admin",密码是"admin" 。

3.1.5 请依据用户手册进行功能设定。

#### **3.2 Web**管理的准备工作

在准备使用内置的Web界面对交换机实施管理之前,请先验证JetNet交换机已经正确接入网 络,且网络中的任意计算机都可以通过Web浏览器访问交换机。

3.2.1 开启计算机上的浏览器(IE浏览器或Mozilla Firefox)。

3.2.2 在地址栏键入http:// 6710G的IP地址(默认IP地址是192.168.10.1), 然后Enter回车。

3.2.3 出现登录窗口, 键入用户名和密码登录交换机。默认的用户名和密码是admin/ admin。

3.2.4 点击OK, 则会出现Web管理界面的主页。

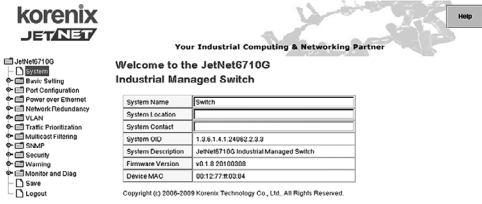

在Web管理界面的左侧,会列出所有可用的软件功能,点击可查看更详细配置。 更多网管功能,请参考用户操作手册。此手册可在Korenix网站下载:

http://www.korenix.com/downloads.htm

## **1. Überblick**

Der JetNet 6710G-HVDC ist ein administrierbarer industrieller Power over Ethernet Switch, ausgerüstet mit acht 10/100 TX Ports mit 30W/15.4 Watt PoE Injektor und zwei 10/100/1000 TX Ports für die Uplink-Verbindung.

Per Software Konfiguration oder per LLDP Auto Detection können die acht 10/100 TX PoE Injektor Ports der JetNet 6710G Serie 15.4W gemäß IEEE 802.3af oder 30W gemäß des letzten High Power PoE IEEE 802.3at Standards für Leistung anfordernde Geräte (PD) liefern.

Die 2 Gigabit Ethernet Ports bieten eine Hochgeschwindigkeitsverbindung zu dahinter liegenden Backbone Switches mit Korenix MSRTM Netzwerk Redundanz Technologie, mit weniger als 5ms Recovery-Zeit.

Für den Betrieb in Vibrations- und Rüttelumgebungen sind die Switches mit industriellen D-coded M12 Verbindungen oder robusten RJ45 Verbindern ausgestattet, um eine solide Ethernet und PoE Verbindung zu gewährleisten.

#### **1-1 Packungsinhalt**

Die JetNet 6710G-HVDC Serie wird mit den nachfolgenden Teilen geliefert. Wenn eines der Teile fehlt oder defekt ist, kontaktieren Sie bitte Ihren Händler, der Ihnen gerne weiter helfen wird.

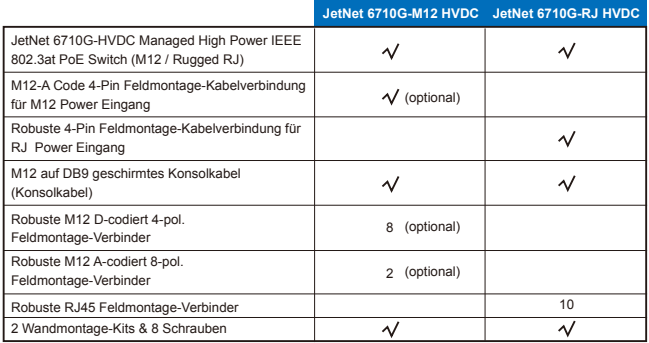

#### **1-2 Stromversorgung des Switches**

Die Nennwerte für die Stromversorgung und die Kabelspezifikationen zur JetNet 6710G HVDC Serie sind in der nachfolgenden Tabelle 1.2-1.gelistet.

|                       |         |         | Eingangsspannung(Gleichspannung) Eingangsleiter |                      | empfohlenes Kabel            |
|-----------------------|---------|---------|-------------------------------------------------|----------------------|------------------------------|
|                       | Minimum | Maximum | Empfohlen                                       | Eingang<br>redundant | AWG Nr. /<br>Durchmesser     |
| JetNet 6710G-M12 HVDC | 77      | 137     | 110                                             | V1. V2               | AWG 14 / 2.0 mm <sup>2</sup> |
| JetNet 6710G-RJ HVDC  | 77      | 137     | 110                                             | V1. V2               | AWG 14 / 2.0 mm <sup>2</sup> |

Table 1.2-1 Eingangsspannung

Die Abb. 1.2-1 zeigt die Explosionszeichnung des Stromsteckers für den robusten RJ-45-Typ 6710G-HVDC Switch.

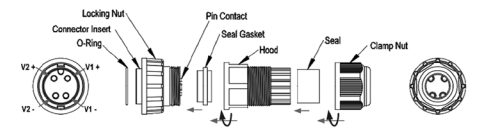

Abb 1.2-1 Montage des Spannung-Steckers für das RJ-Modell

Die Abb. 1.2-2 zeigt die Explosionszeichnung des Stromsteckers für den M12 Typ 6710G-HVDC Switch. Für die Polarität der Kabelleitungen die Rückansicht (Rear View) beachten. Bei falsch aufgelegter Polarität arbeitet das Gerät nicht.

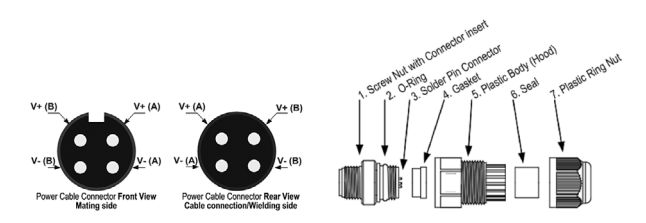

Abb 1.2-2 Montage des Spannung-Steckers für das M12-Modell

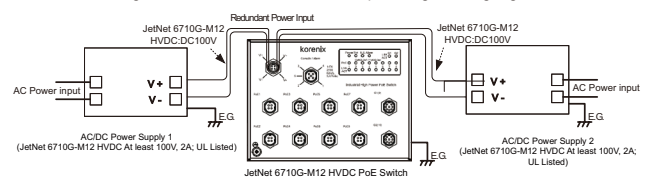

Die Abb. 1.2-3 zeigt als Referenz den Aufbau der Spannungsversorgung.

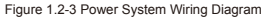

#### **1.3. RS-232 Konsole und Verbindung des Relaisausgang**

Die RS-232 Konsole und das Alarm-Relais sind über den montierbaren 5-pol. M12 A-codierten Stecker, der sich im Lieferumfang des JetNet Switches befindet, anzuschließen. Die 2 Drähte können als Alarmtrigger genutzt warden.

Beachte: Die 2 Drähte bilden einen geschlossenen Kontakt, wenn das Ereignis auslöst oder das System nicht bereit ist.

Das folgende Diagramm zeigt die Pin-Zuordnung für den Konsol-Port und den Alarmausgang.

## **2. Montage der Ethernet Kabel**

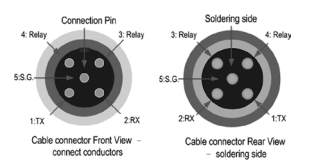

Abb 1.3-1 Konsol-Kabel Pin-Zuordnung (Rear View/soldering side = Rückseite/Lötseite)

Endgeräte und andere Netzwerksegmente können via RJ45 Kabel angeschlossen werden. Nicht zugeordnete Ports sollten mit den im Lieferumfang befindlichen Abdeckkappen geschlossen werden um die Ports zu schützen.

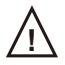

Niemals bei Gewitter an elektrischen Anlagen oder Kabeln arbeiten. **!**

#### **2.1 Montage des M12 Ethernet Steckers**

Für eine Fast Ethernet M12 D-Code auf M12 D-Code Verbindung eine der folgenden Versionen benutzen:

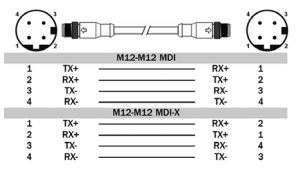

M12-to-M12 Ethernet Cable Wiring

Für eine Fast Ethernet M12 D-Code auf RJ45 Verbindung ist die Pin-Zuordnung des Patchkabels wie folgt::

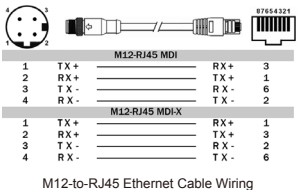

Für eine Gigabit Ethernet M12 A-Code auf RJ45 Verbindung ist die Pin-Zuordnung des Kabels wie folgt:

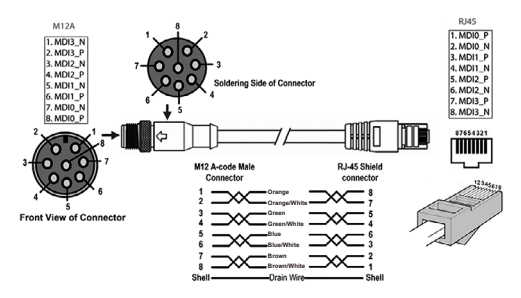

Figure 2.1-3 Gigabit M12-to-RJ45 Ethernet Cable Wiring

#### **2.2. Montage der robusten RJ45 Verbindung**

Die RJ Version bietet durch den Feldkonfigurierbaren, robusten RJ45 Stecker eine robuste Verbindung. Die Komponenten des Steckers sind die folgenden:

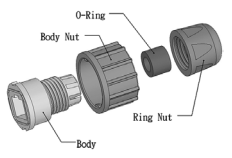

Figure 2.2-1 Robuster RJ45 Stecker-Komponenten

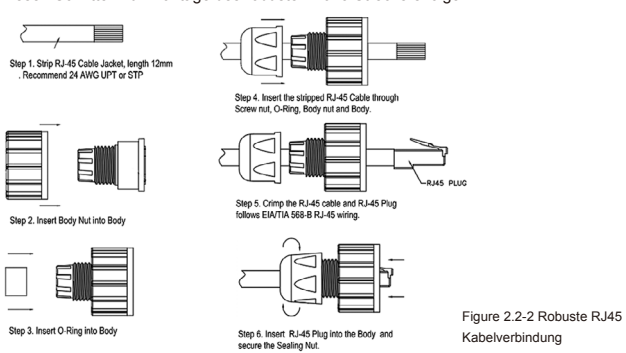

Diesen Schritten zur Montage des robusten RJ45 Streckers folgen:

Die nachfolgende Abb. 2.2-3 zeigt den Farb-Code von Cat.-5E UTP/STP Kabel basierend auf den von TIA/EIA – 568A und 568B freigegebenen Standards. Die 568B Verdrahtung ist die bei weitem häufigste Verdrahtungsmethode. Es kann die geeignete Verdrahtungsmethode gewählt werden, jedoch müssen beide Enden des Kabels dem gleichen Standard entsprechen.

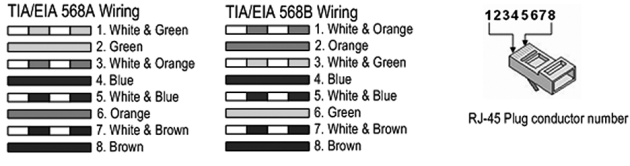

Figure 2.2-3 RJ45 Kabel Farbcodierung

## **3. Geräte Administration**

Die JetNet 6710G Serie bietet sowohl "in-band" als auch "out-band" Konfigurationsmethoden. Der Switch kann mittels angeschlossenem Konsolkabel über die RS-232 Konsole oder "Remote" über das Netzwerk mit Telnet /SSH, Web/HTTPS administriert werden.

#### **3.1 Vorbereitung der Konsol-Administration**

Des RS-232 DB9 Stecker mit dem COM-Port des PC's verbinden. Den M12 A-codierten 5-Pin Stecker am Konsol-Port des JetNet 6710G anschließen.

3.1.1 Am PC klicken auf: Start -> Programme -> Zubehör -> Kommunikation -> Hyper Terminal

3.1.2 Der neuen Konsolverbindung einen Namen geben und eine neue serielle Kommunikations-Sitzung öffnen.

3.1.3 Den COM-Port wählen und die korrekten seriellen Einstellungen wählen:

Die seriellen Parameter des JetNet 6710G sind:

Baud Rate: 9600 / Parität: Kein / Daten Bit: 8 / Stop Bit: 1

3.1.4 Nach Verbindungsaufbau erscheint die Login-Aufforderung. Für den Login den

Benutzername und das Passwort eingeben. Der Standard-Benutzername für die

Konsolschnittstelle ist "admin", das Passwort ist "admin"

3.1.5 Zur weiteren Konfiguration dem Handbuch folgen

#### **3.2 Vorbereitung für die Web-Administration**

Vor Aufruf des Web-Interfaces zur Administration des Switches sicherstellen, dass der Switch richtig im Netzwerk installiert ist und jeder PC im Netzwerk den Switch via Web Browser erreichen kann.

3.2.1 Am PC den Web Browser starten (Internet Explorer or Mozilla Firefox)

3.2.2 Eingabe: http://<6710G\_IP\_Address> (Die Standard IP Adresse ist 192.168.10.1.), dann Enter drücken.

3.2.3 Der Login Bildschirm erscheint. Benutzername und Passwort eingeben.Der

Standard Benutzername und Passwort ist admin/admin.

3.2.4 OK klicken und die Welcome-Seite der Web-basierten Management-Schnittstelle erscheint.

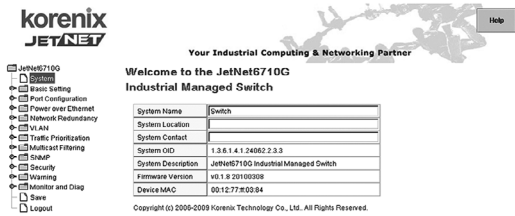

Auf der linken Seite der Webseite sind die verfügbaren Softwarefunktionen aufgelistet. Ein Klick auf die Ring-Symbole öffnet die detaillierten Konfigurationsseiten. Für weitere detaillierte Management Funktionen schauen Sie bitte ins Benutzerhandbuch (user manual). Das Software Benutzerhandbuch (user manual) kann von der Korenix Website unter diesem Link heruntergeladen werden: http://www.korenix.com/downloads.htm

## **1. Généralités**

Le JetNet 6710G-HVDC est un switch Ethernet Industriel PoE (Power over Ethernet), équipé de 8 ports 10/100 TX ports avec un injecteur PoE 30W/15.4 watts et 2 ports 10/100/1000 TX ports pour les liens montants.

Par configuration logicielle, ou par détection automatique LLDP , les 8 ports PoE 10/100 TX du JetNet 6710G peuvent délivrés 15.4W conformément à la norme IEEE 802.3af ou 30W conformément aux derniers standards haute puissance IEEE 802.3at permettant d'alimenter les dispositifs nécessitant une puissance supérieure.

Les 2 ports Ethernet Gigabit fournissent des liens montants haute-vitesse vers des switchs de niveau supérieur en utilisant la technologie redondante Korenix MSR™, qui permet de réparer toute rupture en moins de 5 millisecondes.

Afin de permettre l'utilisation des switchs dans des environnements soumis à des chocs et vibrations, ils sont équipés de connecteurs industriels M12 ou de connecteurs RJ45 durcis.

#### **1-1 Vérification de l'emballage**

Le JetNet 6710G-HVDC est livré avec les produits suivants. Si un de ces produits manquait, contactez votre distributeur.

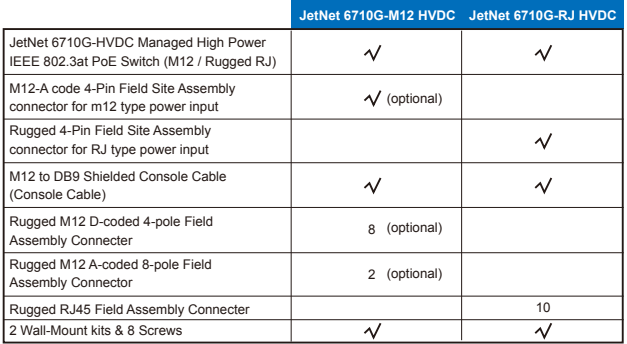

#### **1-2 Alimenter le Switch PoE**

La gamme de tension d'entrée et les pré-requis pour le câblage sont décrits ci-dessous. Table 1.2-1.

|                       |           |     | <b>Power Input (DC Voltage)</b> | <b>Input Conductor</b>          | <b>Suggest apply</b><br><b>Cable Size</b> |
|-----------------------|-----------|-----|---------------------------------|---------------------------------|-------------------------------------------|
|                       | Minimum I |     | Maximum   Recommended           | Redundant Input                 | AWG No. / Diameter                        |
| JetNet 6710G-M12 HVDC | 77        | 137 | 110                             | V <sub>1</sub> , V <sub>2</sub> | AWG 14 / 2.0 mm <sup>2</sup>              |
| JetNet 6710G-RJ HVDC  | 77        | 137 | 110                             | V1. V2                          | AWG 14 / 2.0 mm <sup>2</sup>              |

Table 1.2-1 Power Input Voltage

La figure 1.2-1 montre un éclaté du connecteur d'alimentation pour le switch 6710G-HVDC équipé de connecteur RJ45 durci.

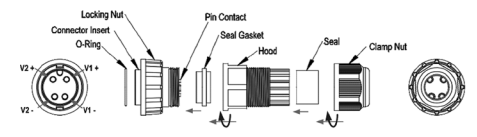

igure 1.2-1 Power connector assembly diagram for RJ model

La figure 1.2-2 montre un éclaté du connecteur d'alimentation pour le switch 6710G-HVDC équipé de connecteur M12.

Notice : Attention à la polarité, le switch ne fonctionnera pas si la polarité est inversée.

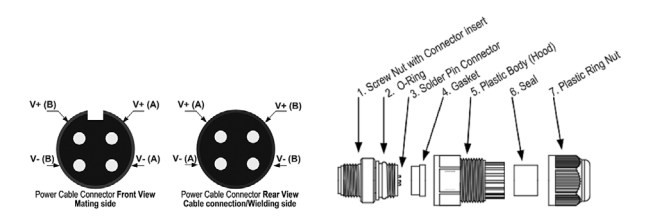

Figure 1.2-2 Power connector assembly for M12 type connector

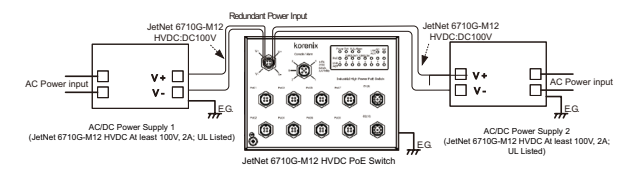

La figure 1.2-3 montre le diagramme de connexion des alimentations, pour reference.

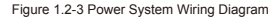

#### **1.3. Console RS-232 & connexion de la sortie relais**

La console RS-232 et la sortie du contact relais pour l'alarme sont connectés grâce à un connecteur 5 contacts M12 type a, fourni avec le switch. Les 2 fils voisins du connecteur DB-9 sont les fils de la sortie d'alarme via un contact relais. Vous pouvez connecter ces deux fils à un système d'alarme. Note: La sortie relais est du type NO (normalement ouvert). La sortie forme un court-circuit lors de l'apparition d'une alarme ou lorsque le système n'est pas prêt.

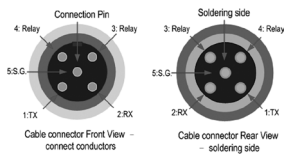

Figure 1.3-1 Console cable pin assignment (cable's connector pin assignment)

Le digramme suivant montre l'assignation des pins pour la sortie console et la sortie alarme.

## **2. Assemblage des câbles ETHERNET**

Vous pouvez connecter des dispositifs ou d'autres segments wia des câbles en paires torsadées. Les ports qui ne sont pas utilisés devraient être fermés grâce aux capuchons fournis de façon à garantir que l'intégrité des connecteurs.

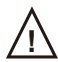

Ne jamais installer ou travailler sur l'équipement ou **!** le câblage lorsque il existe des risques d'orage.

#### **2.1 Assemblage des connecteurs Ethernet M12**

Pour une connexion rapide Fast Ethernet M12 D-Code vers M12 D-Code, vous pouvez utiliser une des versions cidessous :

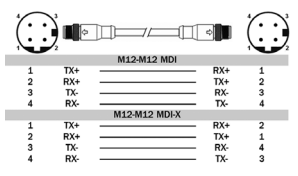

M12-to-M12 Ethernet Cable Wiring

Pour une connexion Ethernet M12 D-Code vers RJ45, le câblage est décrit ci-dessous :

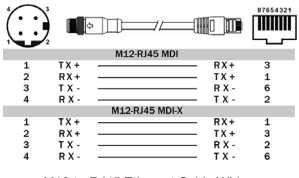

M12-to-RJ45 Ethernet Cable Wiring

Pour une connexion Gigabit Ethernet M12 A-Code vers RJ45 le câblage est décrit ci-dessous :

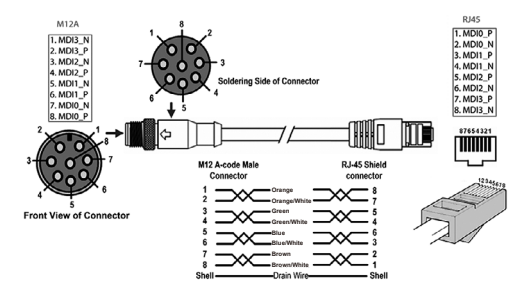

Figure 2.1-3 Gigabit M12-to-RJ45 Ethernet Cable Wiring

#### **2.2. Assemblage des connecteurs RJ45 durcis**

La version RJ autorise une connexion robuste grace aux connecteurs durcis RJ45 à assembler sur site. Chaque composant du connecteur est montré ci-dessous :

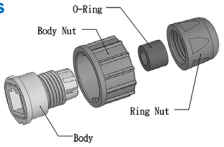

Figure 2.2-1 Rugged RJ45 Connecter Components

Follow the steps to assemble the rugged RJ45 connector:

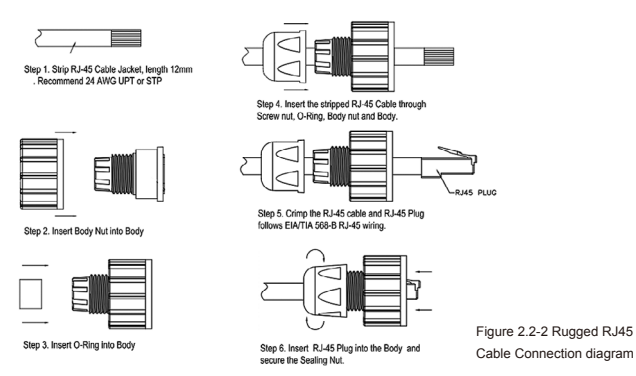

La Figure 2.2-3 suivante montre le code couleur utilisé dans les câbles Cat.-5E UTP/ STP, basés sur les deux standards TIA/EIA – 568A et 568B. Le câblage 568B est, de loin, la méthode la plus utilisée. Vous pouvez utiliser la méthode la plus adaptée à vos besoins, mais soyez surs que les deux cotés du câble utilise le même standard.

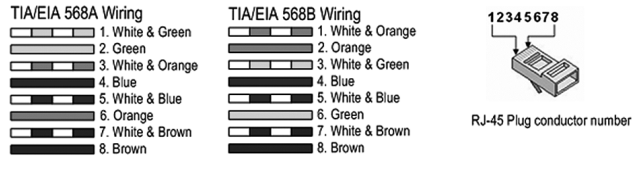

Figure 2.2-3 RJ45 Cable color code

## **3. Management du Switch**

Le switch JetNet 6710G peut être configuré de deux façons différentes. Vous pouvez configurer le switch via la connexion console RS-232, grâce au câble fourni, ou vous pouvez le configurer à distance via le réseau en utilisant les protocoles suivants : Telnet/SSH, Web/ HTTPS.

#### **3.1 Préparation pour la configuration par console**

En utilisant le câble fourni, connectez le DB-9 sur votre PC et le connecteur M12 sur le port console du JetNet 6710G.

3.1.1 Démarrer-> Programme -> Accessoires -> Communication -> Hyper Terminal

3.1.2 Donnez un nom à la nouvelle connexion.

3.1.3 Choisissez le port COM, et les paramètres suivants :

Baud Rate: 9600 / Parity check: None / Data Bit: 8 / Stop Bit: 1

3.1.4 Après la connexion, vous verrez la demande de connexion du switch. Tapez le nom

d'utilisateur (admin par défaut) et le mot de passé ( admin par défaut )

3.1.5 Suivez le manuel pour la configuration.

#### **3.2 Préparation pour la configuration à distance**

Avant d'essayer d'utiliser l'interface Web enfouie pour configurer le switch, verifiez qu'il est correctement installé sur le réseau, et reconnu par tous les PC du réseau via un navigateur Web.

3.2.1 Lancez un navigateur Web depuis un PC.

3.2.2 Tapez http:// 6710G\_IP\_Address (l'adresse IP par défaut est 192.168.10.1.), et appuyez sur Entrée.

3.2.3 L'écran de connexion va apparaitre, tapez le nom utilisateur et le mot de passé. Les valeurs par défaut sont : admin/admin.

3.2.4 Appuyez sur Ok, et la page d'accueil de l'interface de configuration va apparaitre.

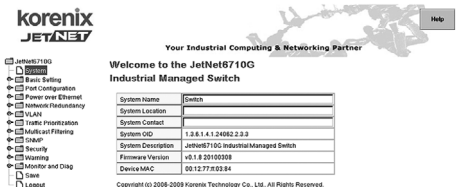

Dans la colonne de gauche de l'interface de configuration sont indiquées les fonctions logicielles disponibles.

Pour des informations plus détaillées, référez vous au guide d'utilisateur du logiciel. Il

peut être téléchargé sur le site de Korenix ci-dessous :

http://www.korenix.com/downloads.htm

## **1. Introducción**

El JetNet 6710G-HVDC es un Switch industrial gestionable Power over Ethernet equipado con ocho puertos 10/100 TX con inyector PoE de 30W/15.4W y dos puertos 10/100/1000 TX uplink.

Mediante configuración por software o auto detección LLDP, los ocho puertos PoE del JetNet 6710G pueden suministrar 15.4W según la IEEE 802.3af o 30W según la última normativa High Power PoE IEEE 802.3at, orientada a dispositivos (PD) con alto requerimiento de potencia.

Los dos puertos Gigabit proporcionan un link de alta velocidad con switches de niveles superiores mediante la tecnología de red redundante MSR<sup>™</sup> de Korenix, capaz de recuperar la red de cualquier fallo en menos de 5 ms.

Para trabajo en entornos de vibración y posibles golpes, los equipos se han diseñado con conectores M12 o robustos RJ45 para asegurar una conexión sólida tanto Ethernet como PoE.

#### **1-1 Contenido del embalaje**

El JetNet 6710G-HVDC se suministra con los accesorios enumerados más abajo. Si alguno de estos elementos falta o se encuentra deteriorado, por favor contacte con su distribuidor.

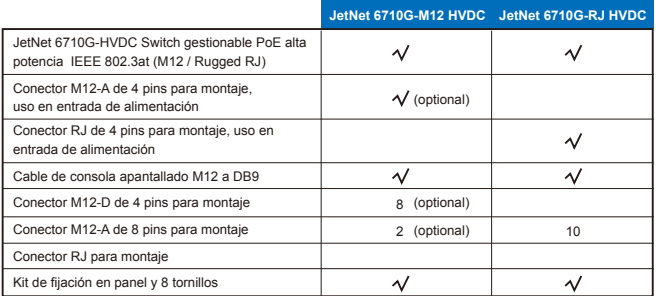

#### **1-2 Alimentando el Switch PoE**

La entrada de alimentación y especificaciones del cable de conexión se detallan en la tabla 1.2-1.

|                       | Power Input (DC Voltage) |     |     | <b>Entrada</b>                            | <b>Suggest apply</b><br><b>Cable Size</b> |
|-----------------------|--------------------------|-----|-----|-------------------------------------------|-------------------------------------------|
|                       | Mínimo                   |     |     | Máximo   Recomendado   Entrada redundante | AWG No. / Diametro                        |
| JetNet 6710G-M12 HVDC | 77                       | 137 | 110 | V <sub>1</sub> , V <sub>2</sub>           | AWG 14 / 2.0 mm <sup>2</sup>              |
| JetNet 6710G-RJ HVDC  | 77                       | 137 | 110 | V1. V2                                    | AWG 14 / 2.0 mm <sup>2</sup>              |

Table 1.2-1 Power Input Voltage

La figura 1.2-1 muestra el diagrama detallado del conector para el modelo de Switch 6710G-HVDC RJ-45.

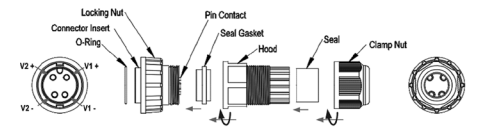

Figura 1.2-1 Diagrama del conector de alimentación RJ

La figura 1.2-2 muestra el diagrama detallado del conector para el modelo de Switch 6710G-HVDC M12. Verifique la polaridad del conexionado en la parte trasera, una polaridad incorrecta impedirá que el equipo funcione.

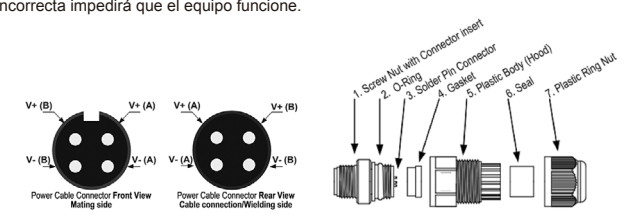

Figura 1.2-2 Diagrama del conector de alimentación M12

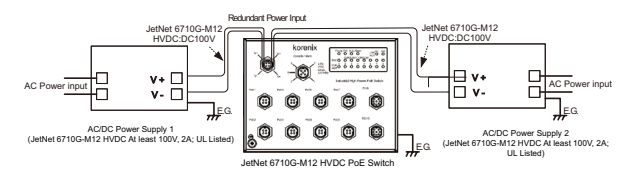

La figura 1.2-3 muestra el diagrama de conexionado de la alimentación como referencia

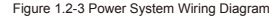

#### **1.3. Conexionado de la consola RS232 y de la salida de relé**

Se accede a la consola RS232 y al relé de alarma mediante el conector M12 de 5 polos suministrado con el Switch JetNet.

Entre las conexiones del DB9 se encuentran las dos correspondientes al relé.

Puede usar estas salidas para disparar el sistema de alarma.

Nota: Estas dos conexiones se unirán eléctricamente en el caso de un evento de alarma o cuando el sistema no se encuentre listo.

El diagrama siguiente muestra la asignación de pins para el puerto consola y la salida de alarma.

## **2. Montaje de los cables Ethernet**

Puede conectar dispositivos u otros segmentos de red mediante cables de par trenzado. Los puertos no asignados deben permanecer cerrados con las protecciones suministradas para garantizar que el conector se mantiene limpio.

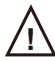

Nunca instale o manipule el equipo o cableado **!** durante tormentas con descarga eléctrica.

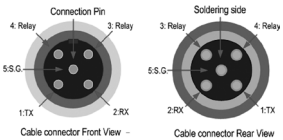

soldering side

Figura 1.3-1 Asignación de pins para consola y alarma

connect conductors

#### **2.1 Montaje del conector Ethernet M12**

Para el montaje del cable Fast Ethernet M12-D a M12-D puede usar una de las opciones de abajo:

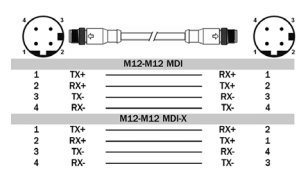

Figure 2.1-1 Conexionado Ethernet M12 a M12

La conexión Fast Ethernet M12 D a RJ45 se muestra a continuación:

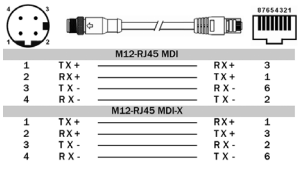

Figura 2.1-2 Conexionado M12 a RJ45

Para la conexión Gigabit Ethernet M12 A a RJ 45 el cableado es como sigue:

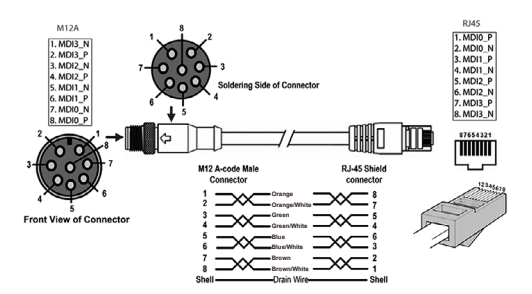

Figura 2.1-3 M12 a RJ45 Gigabit

#### **2.2. Montaje del conector RJ45 Rugged**

La versión RJ del switch proporciona una robusta conexión gracias al conector RJ 45 Rugged suministrado. A continuación se muestran los componentes de dicho conector:

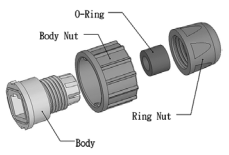

Figura 2.2-1 Componentes del conector RJ45 Rugged

Siga estos pasos para el montaje del conector RJ45 Rugged:

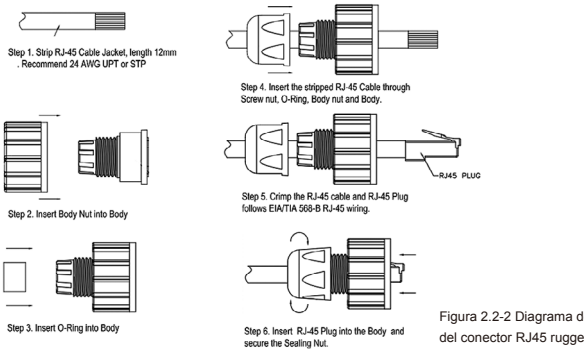

Figura 2.2-2 Diagrama de conexión del conector RJ45 rugged.

La figura 2.2-3 muestra los códigos de color de un cable UTP/STP categoría 5E basado en los dos estándares TIA/EIA-568A y 568B. El 568B es el modo más habitual de montar el cable. Puede utilizar el método que mejor se adapte a su aplicación, pero asegúrese que ambos extremos del cable usan el mismo estándar.

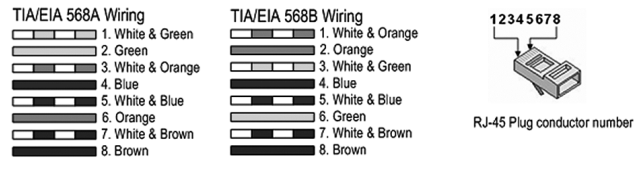

Figura 2.2-3 Códigos de color cable RJ45

## **3. Gestión del Switch**

Los Switch de la serie JetNet 6710G pueden ser configurados en modo local o remoto. Puede gestionar el Switch mediante un puerto RS232 utilizando el cable de consola suministrado o hacerlo remotamente vía red utilizando Telnet/SSH o mediante Web/HTTPS.

#### **3.1 Preparación para la gestión por consola**

Conecte el cable RS232 (DB9) a un Puerto COM de su PC y el otro extremo (M12) al conector de consola de 5 pins del JetNet 6710G.

3.1.1 Ejecute Inicio->Programas->Accesorios->Comunicaciones->Hyperterminal

3.1.2 Asigne un nombre a la nueva sesión de consola serie

3.1.3 Elija un Puerto COM y configure los parámetros del puerto. En el JetNet 6710G la configuración es como sigue:

Baud Rate: 9600 / Paridad: None / Data Bit: 8 / Stop Bit: 1

3.1.4 Una vez conectado verá la petición de login del Switch, introduzca el nombre de usuario y contraseña. Por defecto ambos son "admin".

3.1.5 Sigua el manual de instrucciones para configurar el equipo.

#### **3.2 Preparación para la gestión por Web**

Antes de utilizar el interface web de gestión verifique que el Switch JetNet se encuentra correctamente instalado en su red y que los equipos de la misma pueden acceder al Switch mediante un navegador.

3.2.1 Ejecute el navegador (Internet Explorer o Mozilla Firefox) en el PC.

3.2.2 Introduzca: http:// 6710G\_IP\_Address (La IP por defecto es 192.168.10.1), pulse Enter

3.2.3 La pantalla de login aparecerá a continuación, introduzca el nombre de usuario y contraseña (admin/admin por defecto)

3.2.4 Pulse OK y aparecerá la pantalla de bienvenida del interface web de gestión.

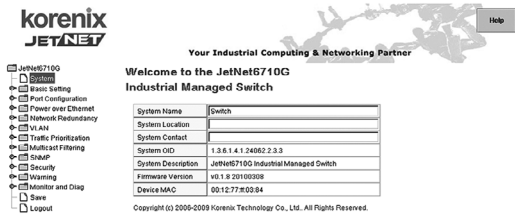

En la columna izquierda del interface de gestión Web aparecen las distintas opciones de configuración. Presionando sobre ellas pueden acceder al interface de configuración detallado.

Para más detalle sobre las opciones de configuración por favor refiérase al manual de instrucciones. Dicho manual se puede descargar la web de Korenix: http://www.korenix.com/downloads.htm

## **1. Обзор**

JetNet 6710G – это промышленные управляемые коммутаторы с

функцией PoE, оборудованные восемью портами 10/100 TX, мощность PoE составляет 30В/15.4 Вт, и двумя uplink-портами 10/100/1000 TX.

Восемь портов 10/100 TX PoE устройств серии JetNet 6710G, программно или автоматически (при помощи LLDP) конфигурируемые, способны передать 15.4Вт, согласно стандарту IEEE 802.3af или 30Вт, согласно последнему стандарту PoE IEEE 802.3at, поддерживающему устройства высокой мощности (PD).

2 Gigabit Ethernet uplink-порты обеспечивают высокоскоростное соединение с магистральными коммутаторами и поддерживают технологию сетевого резервирования Korenix MSRTM, которая позволяет восстановить любой сбой менее чем за 5 миллисекунд.

Для работы в тяжелых промышленных условиях, таких как вибрация и удары, коммутаторы имеют промышленные разъемы M12 (D-coded) или защищенные разъемы RJ45 для обеспечения исключительно прочного соединения.

#### **1.1. Содержимое поставляемой упаковки**

Устройства серии JetNet 6710G-HVDC поставляются со следующими наименованиями. (Если любое из этих наименований отсутствует или повреждено, обратитесь к представителю сервисного центра за помощью).

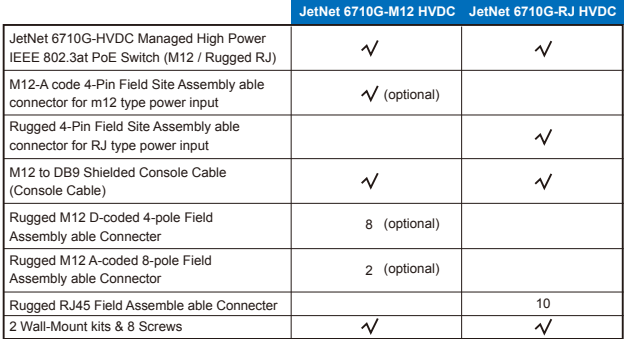

#### **1-2 Подключение питания PoE коммуникатора.**

Мощность питания и схема подключения JetNet 6710G HVDC показана ниже в таблице 1.2-1.

|                       |    | Мощность (вольтаж) |                                    | <b>Input Conductor</b>          | Предлагаемый<br>размер кабеля |
|-----------------------|----|--------------------|------------------------------------|---------------------------------|-------------------------------|
|                       |    |                    | Минимум   Максимум   Рекомендуется | Резервный вход                  | AWG No. / Диаметр             |
| JetNet 6710G-M12 HVDC | 77 | 137                | 110                                | V <sub>1</sub> , V <sub>2</sub> | AWG 14 / 2.0 mm <sup>2</sup>  |
| JetNet 6710G-RJ HVDC  | 77 | 137                | 110                                | V <sub>1</sub> . V <sub>2</sub> | AWG 14 / 2.0 mm <sup>2</sup>  |

Рисунок 1.2-1 Power Input Voltage

На рисунке 1.2-1 показана схема подключения питания для защищенных разъемов RJ-45 к коммутатору 6710G-HVDC.

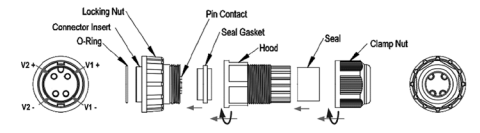

Рисунок 1.2-1 Подключение питания для разъема RJ

На рисунке 1.2-2 показана схема подключения питания для M12 к 6710G-HVDC Switch. Обратите внимание на полярность на обратной стороне кабеля, если полярность не

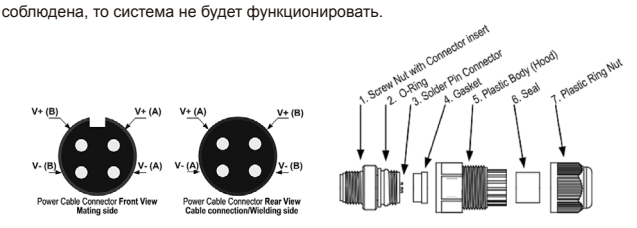

Рисунок 1.2-2 Подключение питания для разъема M12

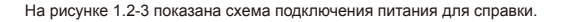

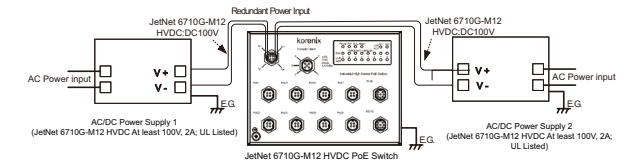

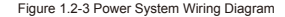

#### **1.3. Соединение RS-232 консоли и аварийного реле**

Консоль RS-232 и аварийное реле подключаются путем соединения 5-полюсного M12 A коннектора, входящего в комплект поставки коммутатора JetNet .Два провода рядом с разъемом DB-9 это выходящие провода реле. Вы можете подключить эти 2 провода для запуска аварийной сигнализации

Примечание: Эти 2 провода образуют замкнутую цепь, если произошло какое-либо событие или устройство не готово.

На этом рисунке показана схема подключения контактов консольного порта к аварийной системе

## **2. Сборка соединительного Ethernet кабеля**

Вы можете соединить терминальные устройства и сегменты при помощи кабелей витой пары. Не используемые порты должны быть закрыты заглушками во избежание их загрязнения

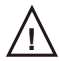

В грозу строго запрещается производить монтаж **!** или работать с оборудованием и кабелями

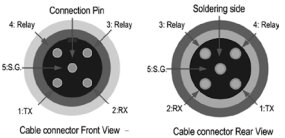

connect conductors soldering side

Рисунок 1.3-1 Подключение контактов кабеля консоли

#### **2.1 Сборка Ethernet кабеля с разъемами M12**

Для изготовления кабеля с разъемами Fast Ethernet M12 D-Code с одной стороны и M12 D-Code с другой, Вы можете использовать следующий вариант

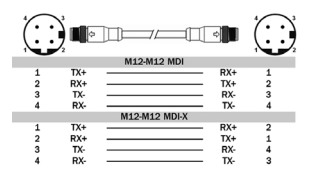

2.1-1 Схема кабеля с разъемами M12- M12

Для изготовления кабеля с разъемами Fast Ethernet M12 D-Code с одной стороны и RJ45 с другой, необходимо соединить провода так, как показано на рисунке 15:

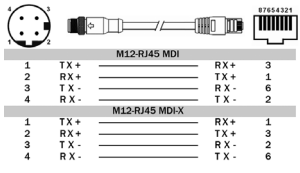

2.1-2 Схема кабеля с разъемами M12-RJ45

Для изготовления кабеля с разъемом Gigabit Ethernet M12 A-Code с одной стороны и RJ45 с другой, необходимо соединить провода следующим образом:

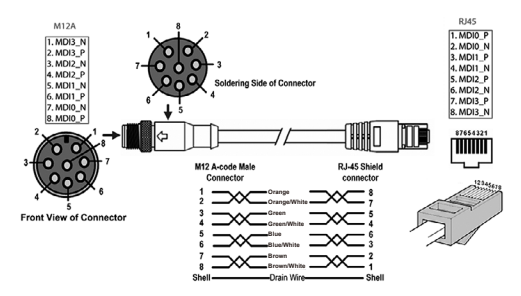

2.1-3 Схема кабеля Gigabit Ethernet с разъемами M12-RJ45

#### **2.2. Сборка защищенного разъема RJ45**

Защищенная версия разъема RJ45 позволяет быстро и легко подключать и отключать устройства. Каждый компонент разъема показан на рисунке

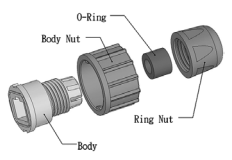

2.2-1 Компоненты защищенного разъема RJ45

Для сборки защищенного разъема RJ-45 следуйте инструкции:

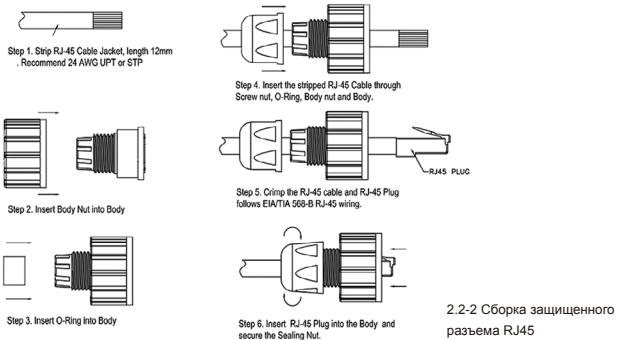

разъема RJ45

На рисунке 2.2-2. показаны цветовые схемы кабеля категории-5E UTP/STP,

основанные на двух стандартах TIA/EIA – 568A и 568B. Наиболее общий метод - 568B. Вы можете выбрать наиболее подходящую схему в зависимости от задачи, но необходимо удостовериться, что начало и конец кабеля подключены с использованием единой схемы.

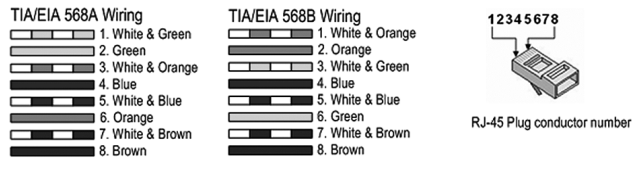

2.2-3 Цветовые схемы кабеля RJ45

## **3. Управление устройством**

Коммутаторы серий JetNet 6710G могут быть настроены как локально, так и удаленно. Вы можете сконфигурировать устройство при помощи консоли RS232 локально или удаленно, используя Telnet/SSH и Web/HTTPS.

#### **3.1 Подготовка консольного управления**

Подключите кабель с разъемом RS-232 DB9 к COM-порту Вашего компьютера, а 5-контактный разъем M12 (A-code) к консольному порту коммутатора JetNet 6710G.

3.1.1 Нажмите Пуск -> Все программы -> Стандартные -> Связь -> Hyper Terminal

3.1.2 Задайте имя подключению.

3.1.3 Выберите COM-порт и следующие параметры подключения:

Скорость (бит/с): 9600 / Биты данных: 8 / Четность: Нет / Стоповые биты: 1

3.1.4 При успешном подключении Вы должны увидеть запрос коммутатором имени пользователя, и, после ввода имени пользователя, пароля. Имя пользователя и пароль по умолчанию - "admin"/"admin".

3.1.5 Для конфигурации устройства обратитесь к соответствующим разделам руководства пользователя

#### **3.2 Подготовка WEB-управления**

Прежде, чем использовать встроенный Web-интерфейс для настройки функций коммутатора, проверьте, что коммутатор JetNet правильно подключен к сети и каждый компьютер сети имеет доступ к коммутатору через Web-браузер.

3.2.1 Запустите Web-браузер (Internet Explorer или Mozilla Firefox) на компьютере.

3.2.2 Введите http:// IP адрес 6710G или IP (IP адрес по умолчанию 192.168.10.1.), и нажмите Enter.

3.2.3 Затем должно появиться окно аутентификации пользователя. Введите имя пользователя и пароль. Имя пользователя и пароль по умолчанию - admin/admin

3.2.4 Нажмите OK, и дождитесь появления страницы приветствия Webконфигурирования.

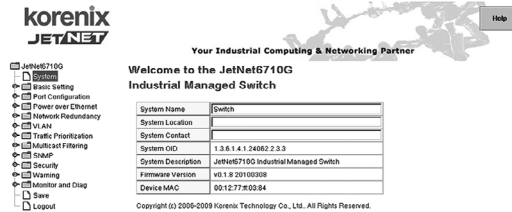

Copyright (c) 2005-2009 Korenix Technology Co., Ltd., All Rights Reserved.

В левой части Web-интерфейса отображены доступные программные функции ;нажмите слева для того, чтобы развернуть меню конфигурирования устройства Для получения более детальной информации по конфигурированию коммутатора используйте руководство пользователя по программному обеспечению, которое может быть загружено с сайта компании Korenix: http://www.korenix.com/downloads.htm

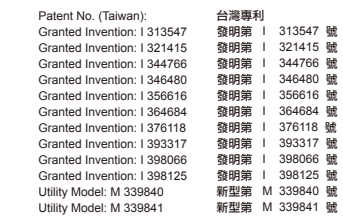

# korenix

 $\mathcal{L}_{\text{in}}$ 

Tel:+886-2-89111000 Fax:+886-2-29123328 Business service:sales@korenix.com Customer service:koreCARE@korenix.com CPQ000N6710003